## Assigning Contacts to Tracers (removing from statewide queue)

Requirements:

- 1. Access to Traceforce
- 2. LHD Guided Tracing or Supervisor role

If you need assistance changing your role or adding staff to Traceforce, please contact [MDHHS-](mailto:MDHHS-Traceforceescalation@michigan.gov)[Traceforceescalation@michigan.gov](mailto:MDHHS-Traceforceescalation@michigan.gov)

## **Background:**

Local Health Departments may have school districts allowing students with in-school COVID-19 exposure to attend school in-person and not requiring traditional quarantine (for more information, see the MDHHS revised quarantine guidance URL: [https://www.michigan.gov/documents/mdhhs/MDHHS-](https://gcc02.safelinks.protection.outlook.com/?url=https%3A%2F%2Fwww.michigan.gov%2Fdocuments%2Fmdhhs%2FMDHHS-Quarantine_Period_Guidance_726293_7.pdf&data=04%7C01%7CSchrinerM%40michigan.gov%7C9d9b7961cc354ea4c5bc08d91faf1429%7Cd5fb7087377742ad966a892ef47225d1%7C0%7C0%7C637575659074137305%7CUnknown%7CTWFpbGZsb3d8eyJWIjoiMC4wLjAwMDAiLCJQIjoiV2luMzIiLCJBTiI6Ik1haWwiLCJXVCI6Mn0%3D%7C1000&sdata=ttLPkfl0MAo2J%2BKxaojzpLxYwRfYJcVQfwhir7CT0lE%3D&reserved=0)[Quarantine\\_Period\\_Guidance\\_726293\\_7.pdf](https://gcc02.safelinks.protection.outlook.com/?url=https%3A%2F%2Fwww.michigan.gov%2Fdocuments%2Fmdhhs%2FMDHHS-Quarantine_Period_Guidance_726293_7.pdf&data=04%7C01%7CSchrinerM%40michigan.gov%7C9d9b7961cc354ea4c5bc08d91faf1429%7Cd5fb7087377742ad966a892ef47225d1%7C0%7C0%7C637575659074137305%7CUnknown%7CTWFpbGZsb3d8eyJWIjoiMC4wLjAwMDAiLCJQIjoiV2luMzIiLCJBTiI6Ik1haWwiLCJXVCI6Mn0%3D%7C1000&sdata=ttLPkfl0MAo2J%2BKxaojzpLxYwRfYJcVQfwhir7CT0lE%3D&reserved=0)

Still, it is essential that these students are notified of their exposure and encouraged to monitor for symptoms. MDHHS centralized contact tracing staff who perform exposure notification and monitoring on behalf of LHDs upon request are not able to differentiate between contacts who must quarantine at home and those that may be allowed to attend school in-person with Local Health Department permission. Therefore, exposure notification and symptom monitoring for these student contacts who can return to school must be done at a local level. Local Health Departments using Traceforce should assign these student contacts to a local LHD tracer for phone calls or to enroll the students in automated text monitoring.

To avoid phone calls from the centralized tracing team, follow these instructions to "Assign a Tracer" and remove these contacts from the statewide queue. Otherwise, these contacts may receive calls from the centralized contact tracing staff, often contradicting the school's guidance for quarantine.

It is important to reference school lists provided to you and assign those contacts to a local staff tracer **each day before 9 AM** in Traceforce by searching for them in your active contacts lists. *This process may not be necessary to perform once school is out for the summer, but these lists and tools will still be available to you.*

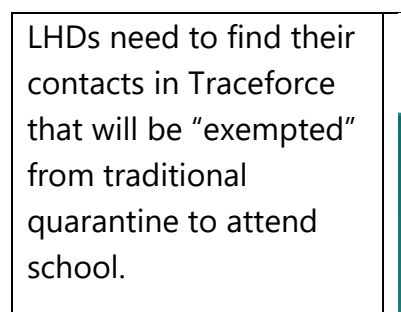

MEAN ILIC

þ

The easiest way to accomplish this is by using the LHD Template Minor School Symptom Check list

**Step 1 –** Click on "Contacts" from the top menu and open the LHD Template Minor School Symptom Check contacts list.

**Step 2 -** Click on the List View Controls gear icon and select "Clone. "

Cloning the list allows you to customize and filter to best meet the needs within your local health department .

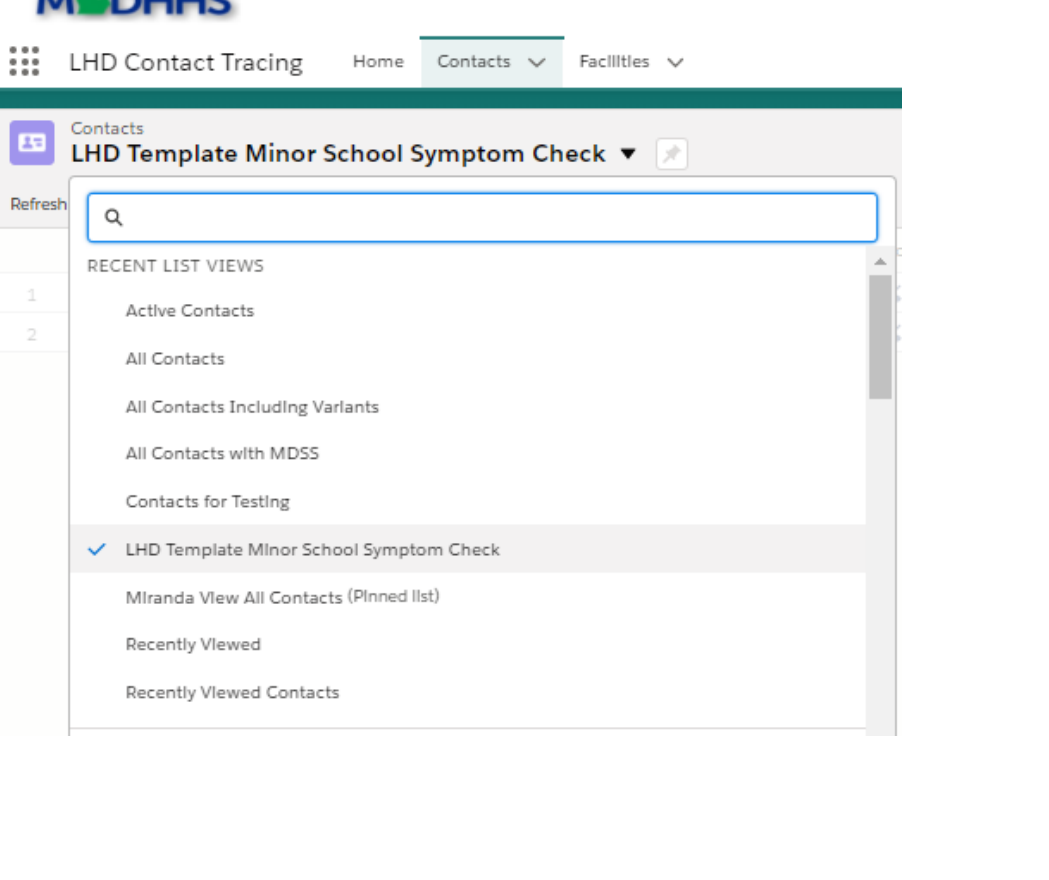

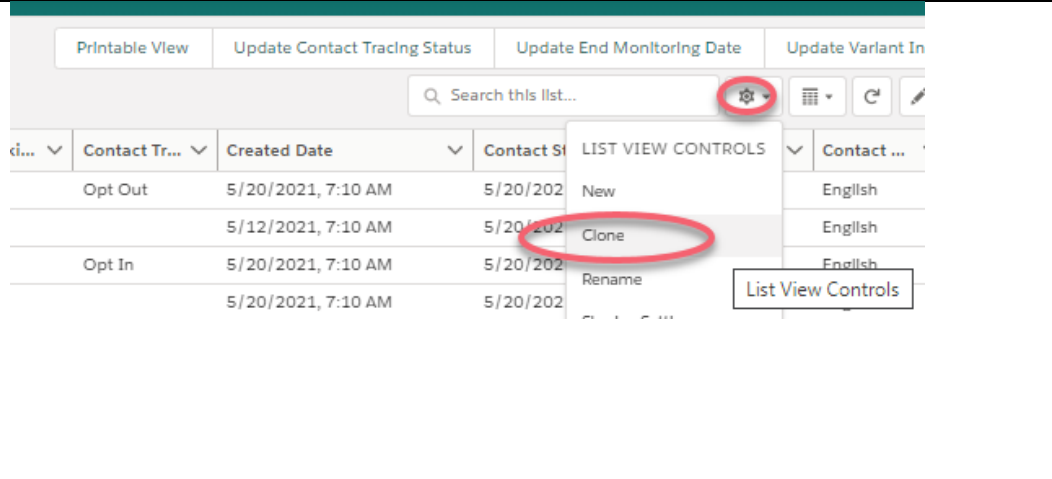

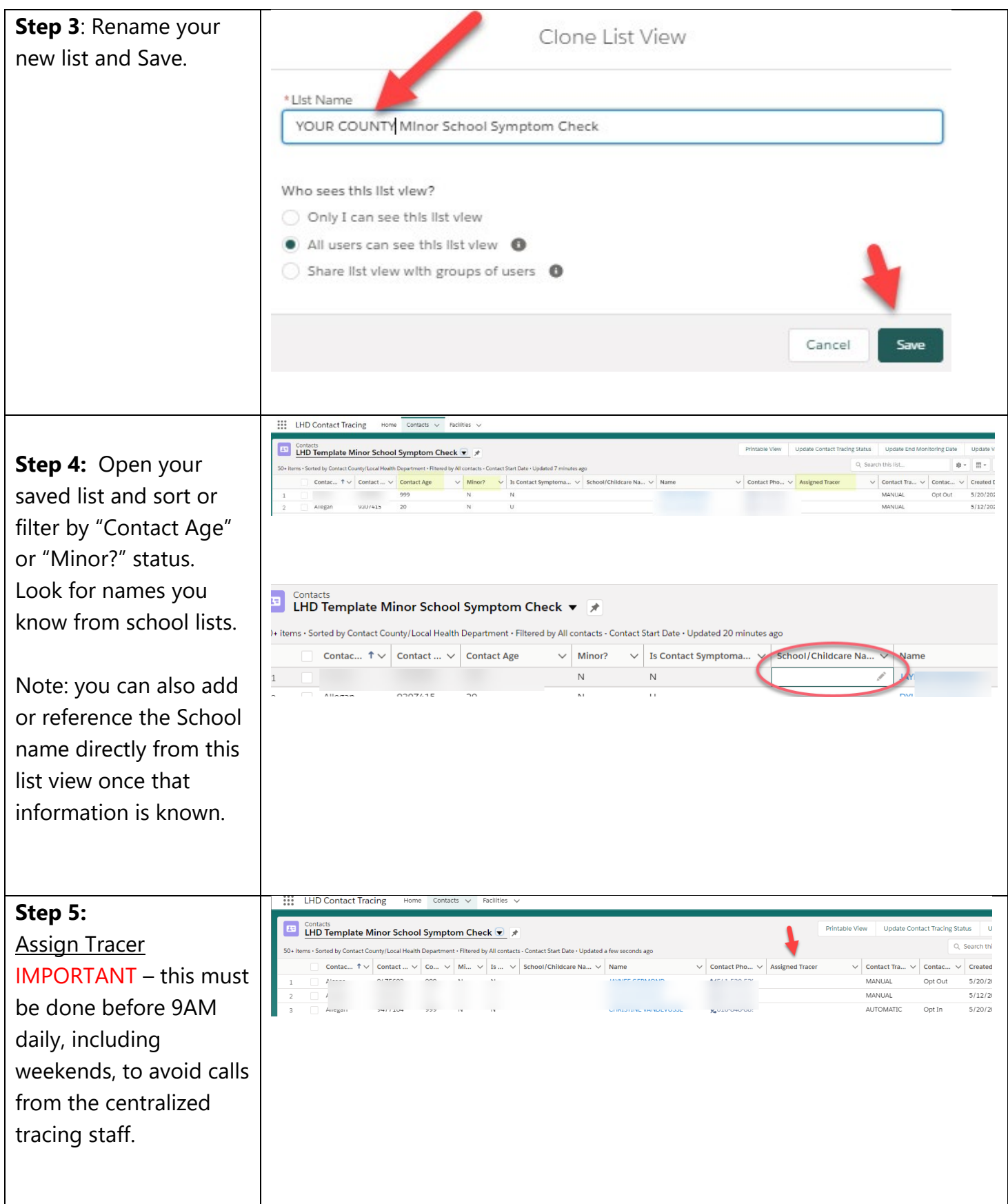

Supervisory ACUVIL... Home Accounts V Contacts V Reports V Dasnovarus V  $\ddotsc$ You will see a column "Assigned Tracer." Contacts  $\overline{c}$ Printable View Undate ( ACHD Template Minor School Symptom Check ▼ ★ 50+ items · Sorted by Contact County/Local Health Department · Filtered by All contacts · Updated 2 minutes ago Click within the Co...  $\uparrow \vee$  Conta...  $\vee$  $C_{\cdots}$   $\vee$  $M...$   $\vee$ Sc...  $\vee$ Name Contact ...  $\vee$ A... V Contact Assigned Tracer field 55 MANUAL  $\overline{1}$ Ł. and type the name of a MANUAL  $\cdot$  $\overline{2}$ tracer from your jurisdiction . Printable View **Update Contact Tracing Status** Template Minor School Symptom Check ▼ ォ Q Search th by Contact County/Local Health Department · Filtered by All contacts · Updated a minute ago **Save** your changes.  $...$   $\dagger v$ Conta...  $\vee$  $C...$  $\mathsf{M}\dots$   $\vee$  $Sc... \vee$  Name Contact  $\ldots$   $\smallsmile$  $A...$   $\vee$ Contact ...  $\vee$ Conta...  $\vee$ Create egan tere I Once a contact is egan Assigned to a Tracer, it  $\alpha$ "tere" in People egan will not be sent to the statewide queue. **MUDHHS** All Q Search Contacts and more. Note: You may also add  $\mathbb{R}^2$ Supervisory Activit... Home Accounts Contacts  $\vee$ Reports  $\vee$ Dashboards  $\vee$ Topics User Dea an "Assigned Tracer" Contact E from within a contact Minor? Contact County/Local Health Department Contact Phone record. toring Date  $\overline{N}$ Details Related Note: If you tr y to assign the contact to a Name Assigned Tracer Contact Phone Variant Indicator tracer that is not within Email Variant your jurisdiction, there Information Investigation ID Account Name will be an error saying Contact Age MDSS Source ID "This contact is not Gender Preferred Name Monitoring Status @ Complete Parent/Guardian within the assigned tracer's jurisdiction. Please select a different user."

## Phone O Email <sup>O</sup> **Step 6:** LHDs must make initial Is Phone Mobile <sup>O</sup>  $\zeta$ Phone Type  $\bullet$ contact to: Yes  $\overline{\mathbf{v}}$ --None-- $\overline{\phantom{a}}$ • Capture in  $\leftrightarrow$ Enrolled in monitoring by phone(Consent) <sup>O</sup> Phone Text Consent <sup>O</sup> person/virtual Yes  $\mathbf{v}$  $\mathsf{Y}$  $\overline{\phantom{a}}$ school Currently experiencing any symptoms?  $\bullet$ Cough <sup>O</sup>  $\overline{\mathbf{v}}$ No environment --None-- $\overline{\mathbf{v}}$ scenario. Difficulty breathing/shortness of breath <sup>O</sup> Fever <sup>O</sup> Ĩ. v. No **No** • Perform the Headache <sup>O</sup> Chills/rigors <sup>O</sup> initial symptom  $No$  $No$  $\mathbf{v}$ v check. Muscle pain/myalgia <sup>O</sup> Fatigue/lethargy/weakness <sup>O</sup> • Enroll contact in **No** v. **No** automatic Sore Throat <sup>O</sup> Loss of taste or smell <sup>O</sup> monitoring (if  $No$ No LHD and contact Nausea <sup>O</sup> Vomiting <sup>O</sup> **No No** want this). Save assessment. Cancel Save & New Save **Considerations:** • If the LHD determines a contact should return to centralized monitoring for the duration of the quarantine period, they may remove the "Assigned Tracer". **Please leave a detailed note for the next tracer if taking this action**. This may occur when a child is determined to have a non-classroom exposure, multiple exposures, or an exposure in a classroom with insufficient mitigation measures. • Additionally, if a LHD determines that a contact should be removed from monitoring before the default End Monitoring Date, the LHD may change the "End Monitoring Date" (in the contact's information tile) to remove that contact from the queue. A descriptive "note" is required to complete this process. See instructions below.

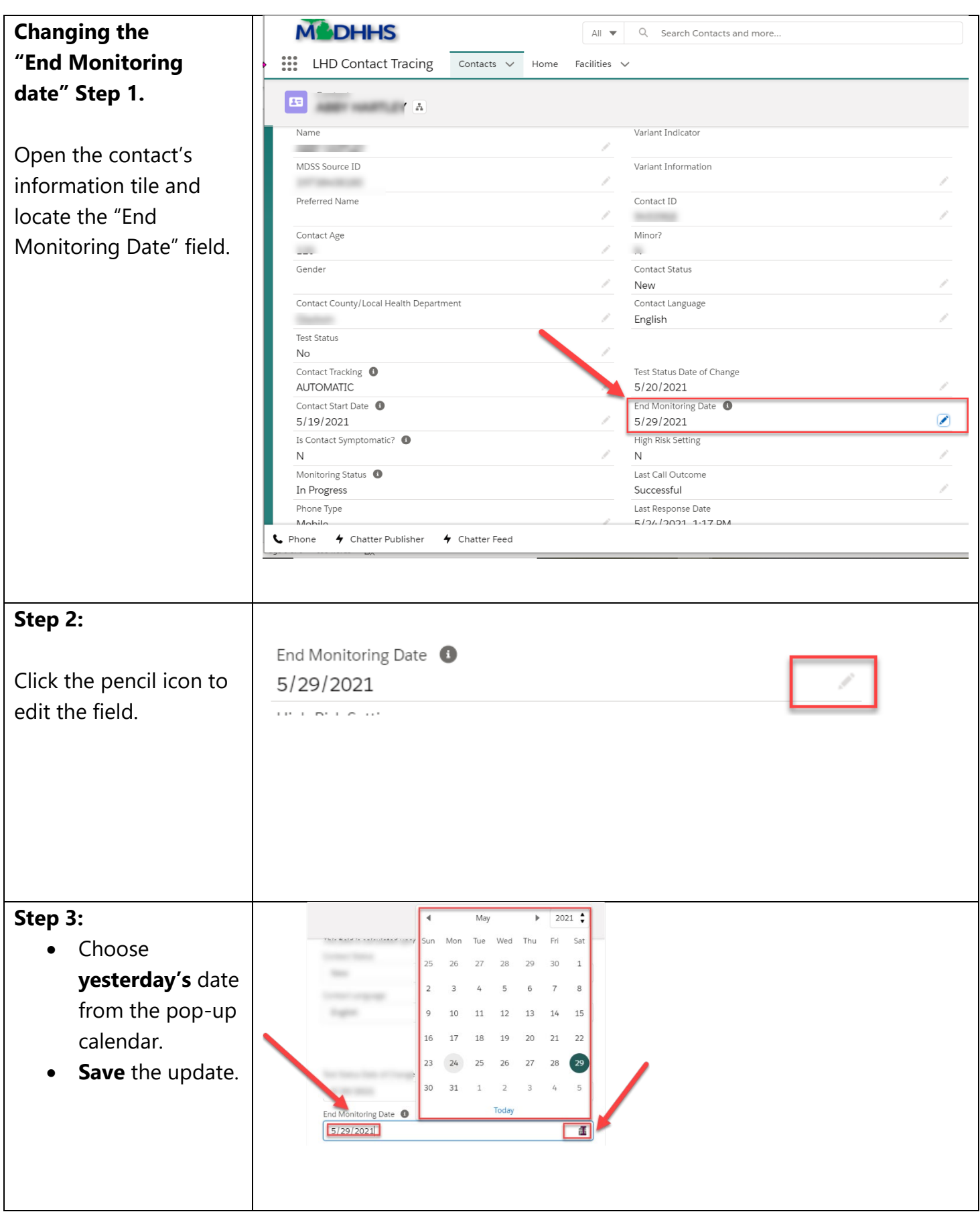

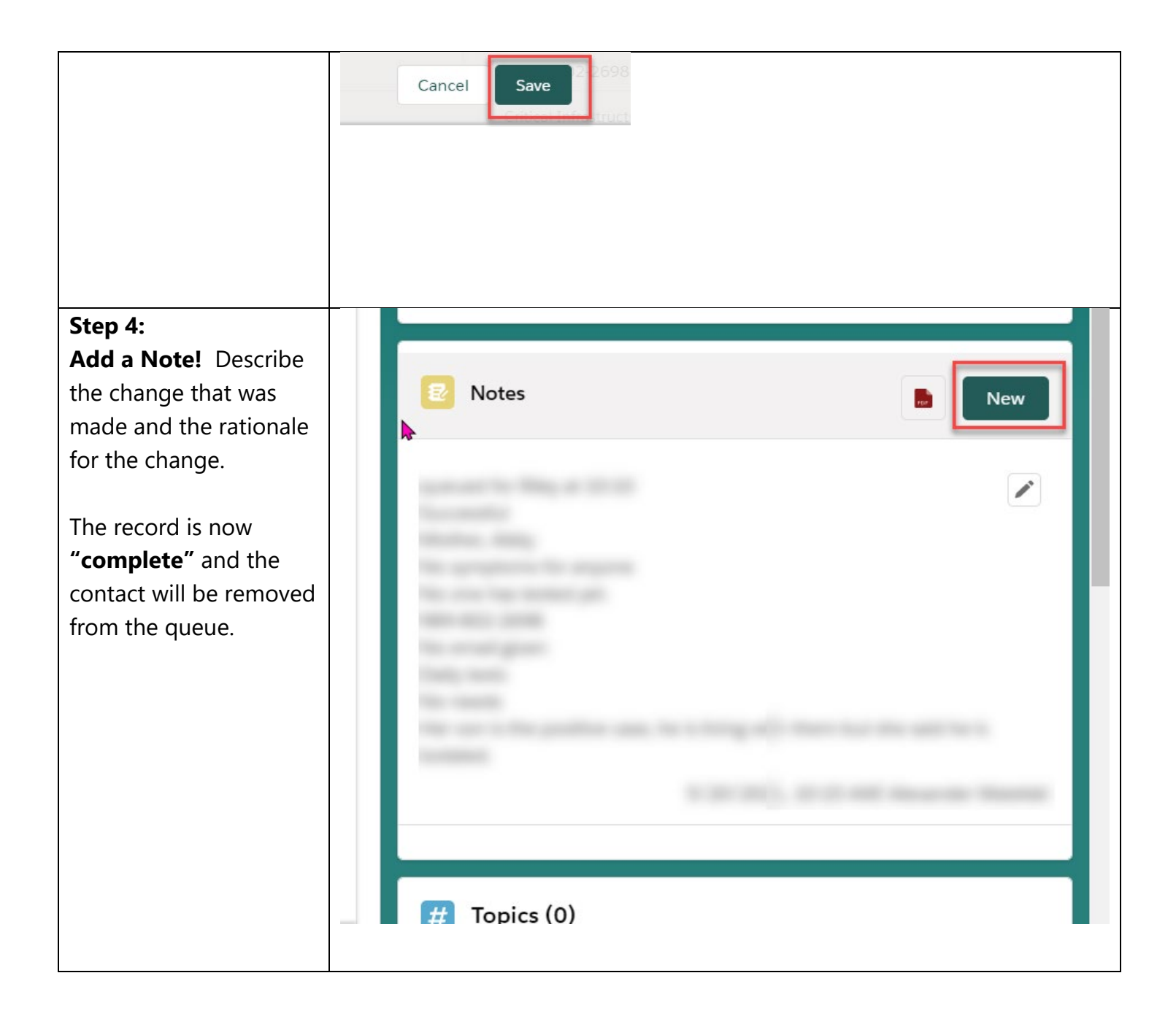